How to upload your doctorate to biblio.ugent.be in five easy steps:

- 1. Navigate to <a href="https://biblio.ugent.be/">https://biblio.ugent.be/</a>
- 2. Click on "add publications"

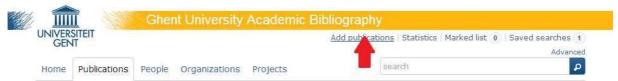

3. Sign in with your Ghent University account

## Login

Here you can login and start archiving Ghent University publications.

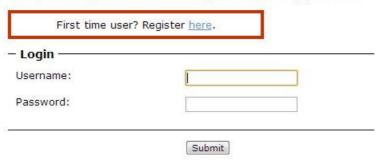

4. Select "Dissertation"

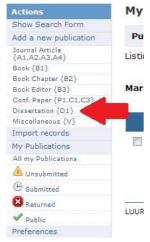

5. Fill in the form in full. Add a PDF file using the upload button below.

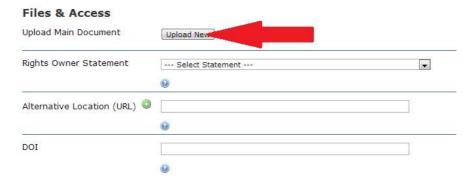